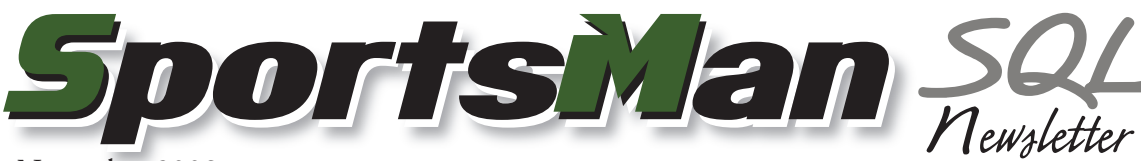

November 2008

# **Subscribe to Our Newsletter Today!**

Starting in December, we will be distributing this monthly newsletter via email. To continue to receive it, please go to our website at http://www.sportsmansql.com/newsletters/ and sign up. There is no cost, so feel free to sign up all of your staff. If you do not receive email reliably and would like to continue to receive it by mail, sign up on the website and select the option to receive it via US mail. This monthly newsletter is our primary communication to let you know what's happening with the product you trust everyday.

#### **Eliminating Duplicates**

SportsMan SQL has tools to help you eliminate duplicate individuals from your database. Go to *File > Utilities* and you will find a tool for merging as well as one for reviewing internet registrants and merging them with an existing account. Also see *Reports > Participants* to print a report of duplicate names.

## **SportsMan SQL Licensing**

SportsMan SQL uses a seat licensing model. This means that you are able to purchase additional license seats if you need to have more of your personnel logged in at once. When we first released SportsMan SQL we wanted to make sure that we had the resources to offer you outstanding customer service. Adopting the seat licensing model allows us to do just that.

Each module comes with a given number of seats, and non-user access to the server (like the Internet Portal) doesn't require additional seats. Additional seats can be added at any time and will be charged when you renew your maintenance contract. Current pricing for additional seats is \$400 initially and then \$100 each per year for maintenance.

Included seats are as follows:

Core: 3 Seats Point of Sale: 2 Seats Membership: 2 Seats Internet: 0 Seats

Contact us today if you have additional questions about licensing.

## **Find Activities Quickly**

SportsMan SQL has an activity find feature that will help you quickly find the exact activity you are looking for. You will see the find button on the Activity Registration and the Define Activities screens. Just click the find button with the binoculars and enter a part of the name of the activity you are looking for and it will advance to the activity matching your search query.

#### **It's Not Too Late!**

Act now and complete your upgrade to SportsMan SQL prior to January 1st, 2009 and the current pricing will apply. Call Peak Software today!

## **Software Updates**

At Peak Software, we use the agile software development model. This allows us to deliver a high quality application quickly and easily that is built around the needs of your industry. In SportsMan SQL, getting updates is as easy as clicking a button.

It is important to make sure that you are on the latest version of SportsMan SQL on a regular basis. Updates address important issues, as well as add enhancements. Occasionally we post critical updates to address important issues. If you are on a more recent version of Sports-Man SQL, you will be automatically notified of any critical updates on a daily basis.

To check for updates, go to *File > Administration > Application Updates > Check for Application Updates.* When an update is installed, it is saved to your server where it will be distributed to users as they relaunch SportsMan SQL. Additionally, we recommend restarting your Internet Portal and Admittance if you have the Internet or Membership Modules.

In addition to updating SportsMan SQL on a regular basis, you should make sure that your Windows operating system has any critical updates or patches installed. Talk to your IT person or computer vendor if you have questions about updating Windows on a regular basis.

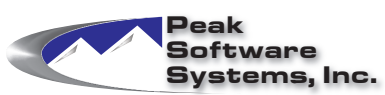

Phone: (801) 572-3570 Email: sales@peakinfo.com Web: www.peakinfo.com